## **Changing the Grid Header Mode**

A RiskVision object grid can have various numbers of rows on any page. When you scroll down to view objects in the grid, the grid header row moves with the other rows, which may make it difficult to interpret the data correctly.

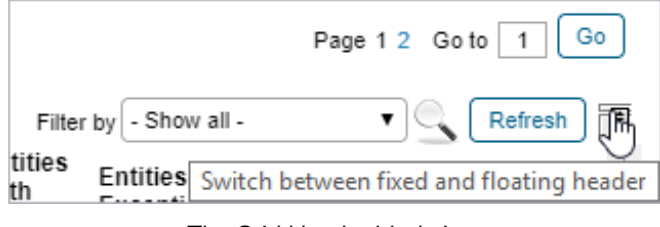

The Grid Header Mode icon.

Click the icon next to the**Refresh** button to prevent the header row from moving.